# **PHC Virtual Sign In Board User Guide 2010 - 2011**

### **Introduction:**

This user guide was developed to teach Powerline Hunt Club (PHC) members on how to use the Virtual Sign In Board system. The Virtual Sign In Board system was developed for the following two reasons:

- Safety This system logs a member and their guest's location by zones into a database. When they are done hunting they must sign out from the system. If they have not signed out of the system by 9:30 p.m. EST then text messages are sent to the president and vice president for follow up. If something is wrong then the club will know what zone to look for the person in trouble. **All members and their guest must sign in to the system when hunting on the club. ALWAYS!**
- Convenience The club originally proposed a mail box system consisting of 4 mail boxes at different locations. A member would have to drive to the mail box, sign in, go to their zone, and then when finish hunting drive back to the mail box to sign out. This would take unnecessary time and you never know who might be hunting a zone you were interested in before you got to the mail box. With this system you can view all the hunters on the club and what zones they are hunting anytime and anywhere. You can also reserve zones for yourself and your guest without having to go to a centralize location. **You can reserve a zone at 9:00 p.m. the night before but make sure you will be able to hunt in the morning. Don't reserve a zone if you have no intentions of hunting it.**

### **Overview:**

This system works with any cellular phone than can send and receive text messages. With your phone you will send text messages that contain certain commands to our Web server which will interpret the contents of these messages and then send text messages back to you with the results. We are using a text messaging service gateway called Zeep Mobile (http://www.zeepmobile.com). This gateway receives and sends the text messages from your phone to our Web server and from the Web server back to your phone. This service is FREE which is what makes this possible BUT they do put an advertisement at the end of every text message. This should not bother anyone and they will not solicit your phone any other way. You will only see these small ads when using it to operate our system.

Every member will get this user guide, a cheat sheet which is just the text commands, and aerial photos of the zones. With this information you will be able to use our system. We will also store this information in a weather proof bag or container at Margia's barn in case a member forgets their information. Please return it when you are done in case someone else needs to use it in the future.

### **Subscribe Process:**

Each member will be emailed a special link to a subscription page as shown below. Enter in your cell phone number into this page. This lets you subscribe to the PHC text group. Each member will have a unique id that links their phone to the system. You will not be able to use someone else's phone to use the system. Follow these steps:

- 1. Load the hyperlink that is sent to you in your email. It contains your unique ID.
- 2. Enter your cell phone number as shown below and click the *Confirm number* button.

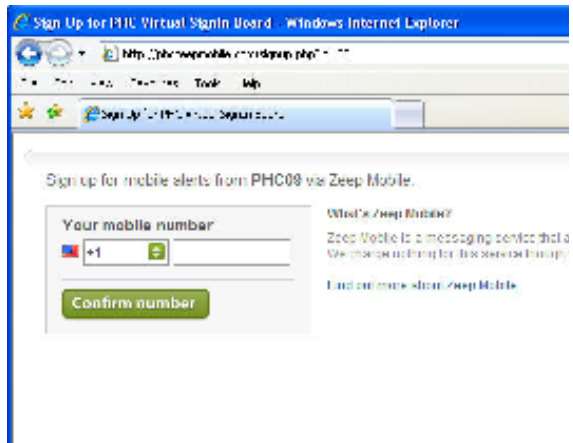

3. You will then see the following screen shot below telling you that a text message was sent to that number.

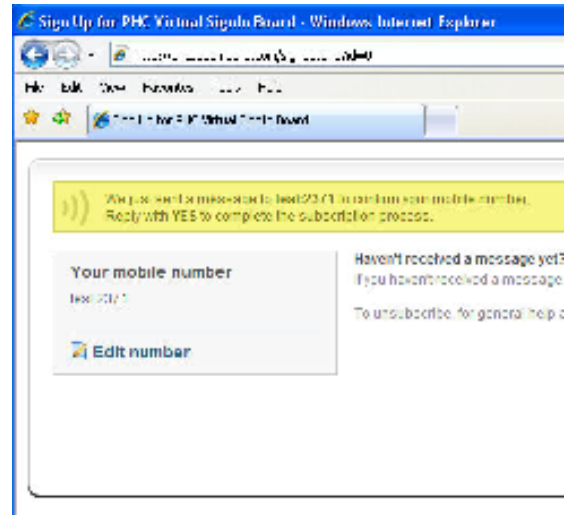

4. Within a few minutes you will get a message on your phone as shown below. Send *YES* as a reply text to this message.

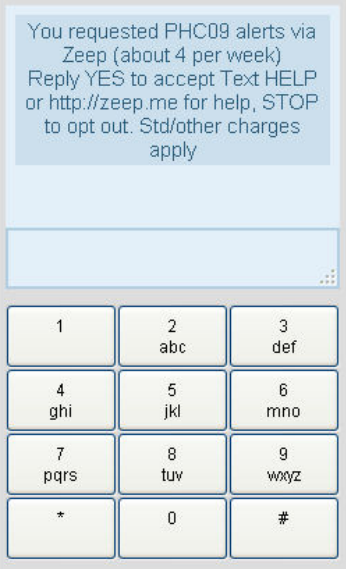

5. Then you will get the following message telling you that you have successfully signed up for the PHC group as shown below.

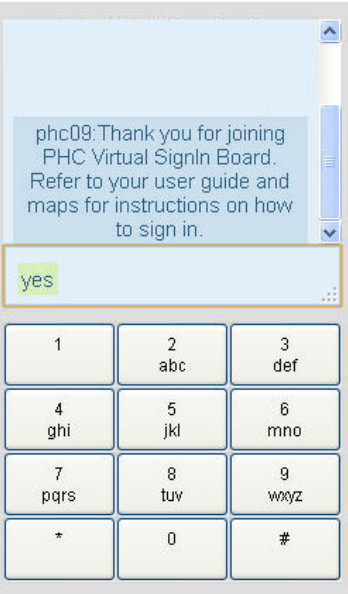

6. You can now close your Internet browser which will also show you a successful subscription message as shown below.

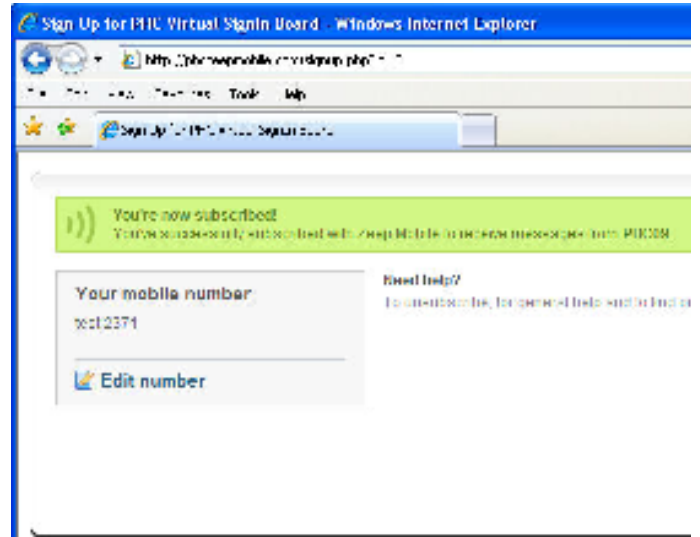

### **Basic Usage:**

There are three basic commands for the system. They are:

- Signing in to the system to reserve a zone for you and your guest.
- Signing out of the system to unreserved a zone for you and your guest.
- Listing all the current hunters and what zones they have reserved.

All text messages will be sent to the **88147** number. This is the number assigned to Zeep Mobile services which was then assigned to PHC. Add this number to your address/phone book/contacts or whatever it is called on your cell phone so you can easily access it when sending a text command. Give it a generic name, i.e. PHC VSIB when adding it. This will allow you to send a text message more quickly and more efficiently.

### Member Sign In

For a member to sign in and reserve a zone, the member will enter the following text into their phone:

# **phc09 i z1**

- \* phc09 is our text group
- \* i is to tell the system this is a sign in (that is the letter i not the number one)

\* z1 is the zone from the aerial map you want to reserve, i.e Zone 1 is used for this example and there are currently zones z1 to z33

The first screen shot below shows the text message sent back if successful. If another member has that zone reserved you will see the second screenshot below. Then just try another zone.

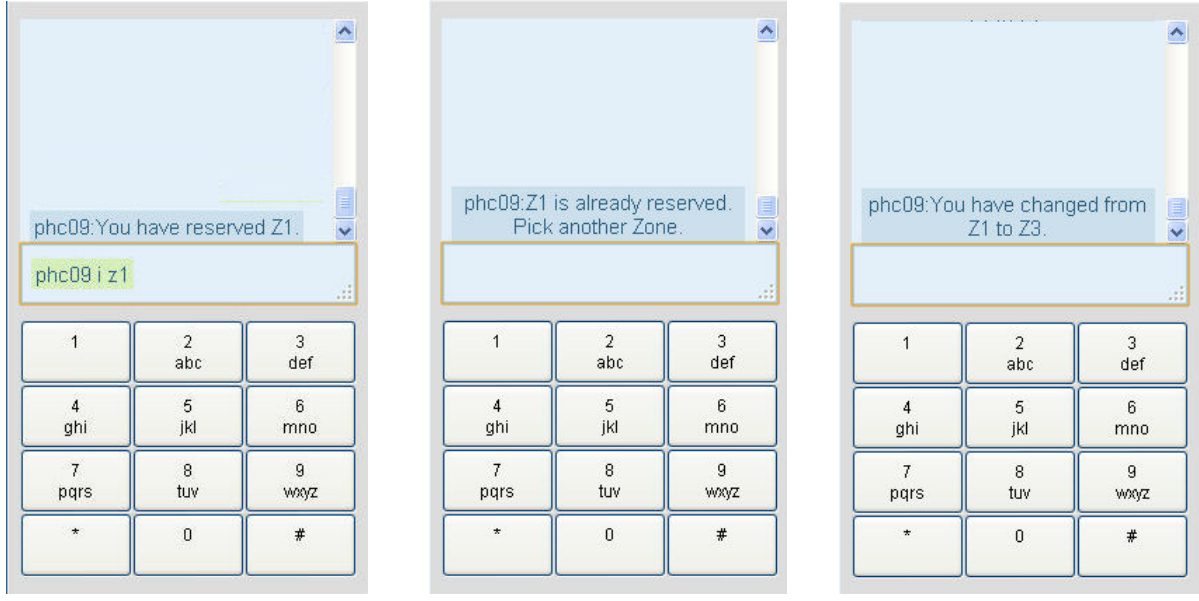

If you want to change your zone location then enter the same command as above with the new zone. If that zone is not reserved then you will see a message saying that you have successfully changed as shown above in the third screenshot.

### Member Sign In for a Guest(s)

For a member to sign in a guest and reserve a zone, the member will enter the following text into their phone:

# **phc09 i z1 guestfirstname**

- \* phc09 is our text group
- \* i is to tell the system this is a sign in (that is the letter i not the number one)
- \* z1 is the zone from the aerial map you want to reserve, i.e Zone 1 is used for this
- example and there are currently zones z1 to z33
- \* guestfirstname is just that the guest's first name

If successful you will see the text message below. If not then you will see the same text message as before about the zone being reserved. If you want to change zones for your guest it is the same command as above but with the new zone inserted. You can enter as many guests as you need.

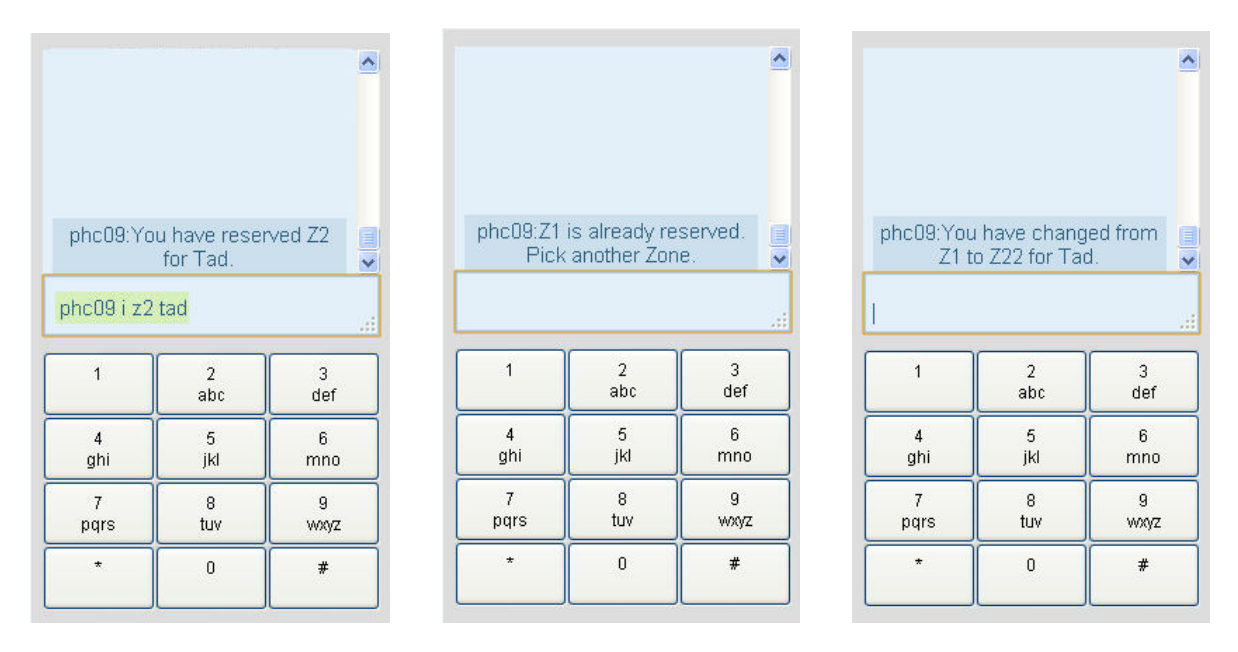

**Important Note: If a member forgets their phone and has some other problem, then another member can sign them into the system as their guest.** 

# Viewing Other Hunters and their Zones

For a member to view where the other hunters have reserved zones then enter the following text into their phone:

# **phc09 a**

- \* phc09 is our text group
- \* a is to tell the system this is view all action

A screenshot of the return message is shown below showing the hunter's first name and their reserved zone:

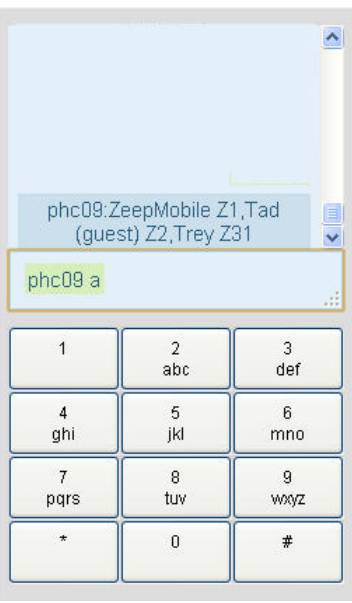

### Member Sign Out

For a member to sign out and unreserved their zone, the member will enter the following text into their phone:

## **phc09 o**

- \* phc09 is our text group
- \* o is to tell the system this is a sign out (this is the letter o not a zero)

A screenshot of the return message is shown below:

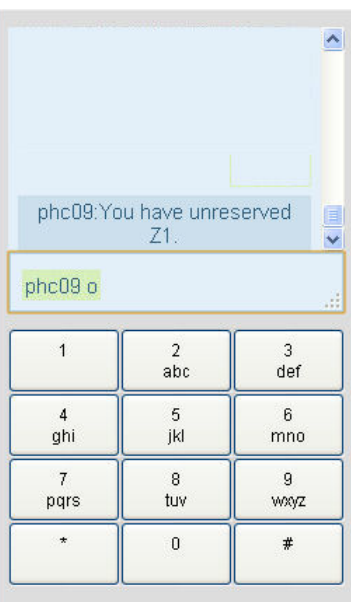

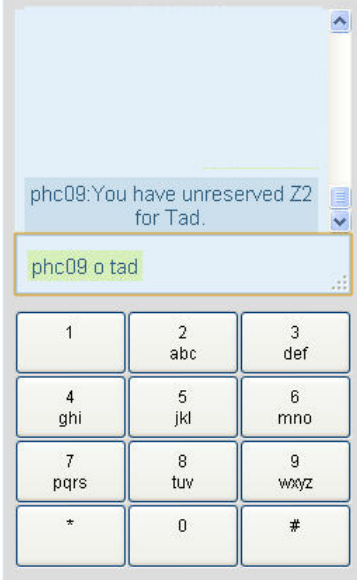

## Member Sign Out for a Guest(s)

For a member to sign out their guest and unreserved the zone, the member will enter the following text into their phone:

# **phc09 o guestfirstname**

- \* phc09 is our text group
- \* o is to tell the system this is a sign out (this is the letter o not a zero)
- \* guestfirstname is just that the guest's first name

A screenshot of the return message is shown above.

### **Support:**

For a member to get a list of all the commands sent to their phone enter the following text into their phone:

# **phc09 h**

You will then get individual text messages for each command as shown below.

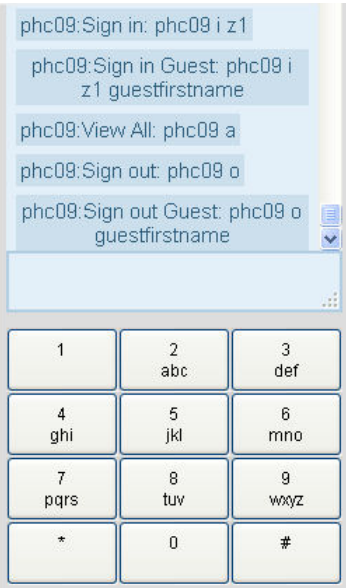

# **phc09 e**

You will then get a List of Game Warden and Law Enforcement Numbers

If there are any problems or errors, please contact Trey Givens (Club President). Trey developed and programmed this system and he can fix the problem. Make sure you pay attention to what you were doing when the problem occurred so you can explain it to Trey. You can also contact Trey for any other help needed.

Trey Givens 904-868-0078 toxie@imaginetllc.com

#### **PHC Virtual Sign In Board - Cheat Sheet (Phone #: 88147)**

#### **Member Sign In**

#### **phc09 i z1**

\* phc09 is our text group

\* i is to tell the system this is a sign in (that is the letter i not the number one)

\* z1 is the zone from the aerial map you want to reserve, i.e Zone 1 is used for this example and there are currently zones z1 to z33

#### **Member Sign In for a Guest(s)**

#### **phc09 i z1 guestfirstname**

\* phc09 is our text group

\* i is to tell the system this is a sign in (that is the letter i not the number one)

\* z1 is the zone from the aerial map you want to reserve, i.e Zone 1 is used for this example and there are currently zones z1 to z33

\* guestfirstname is just that the guest's first name

#### **Viewing Other Hunters and their Zones**

#### **phc09 a**

\* phc09 is our text group

\* a is to tell the system this is view all action

#### **Member Sign Out**

#### **phc09 o**

- \* phc09 is our text group
- \* o is to tell the system this is a sign out (this is the letter o not a zero)

#### **Member Sign Out for a Guest(s)**

#### **phc09 o guestfirstname**

- \* phc09 is our text group
- \* o is to tell the system this is a sign out (this is the letter o not a zero)
- \* guestfirstname is just that the guest's first name

#### **Help (Just a text message list of these commands)**

#### **phc09 h**

#### **Get a List of Game Warden and Law Enforcement Numbers**

#### **phc09 e**

- \* phc09 is our text group
- \* e is to tell the system that you want the emergency numbers.